# **Data Visualization**

or Graphical Data Presentation

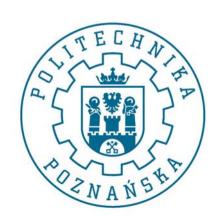

Jerzy Stefanowski Instytut Informatyki

Data mining for SE -- 2013

### Inspirations are coming from:

- G.Piatetsky Schapiro lectures on KDD
- J.Han on Data Mining
- •Ken Brodlie "Envisioning Information"
- Chris North "Information Visualisation"

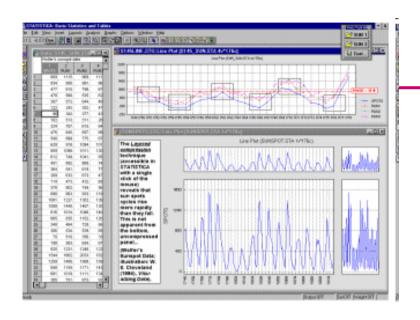

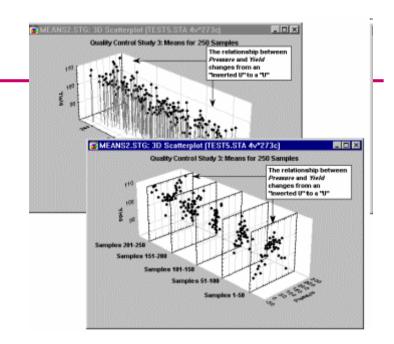

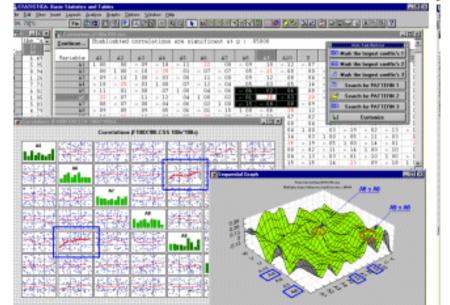

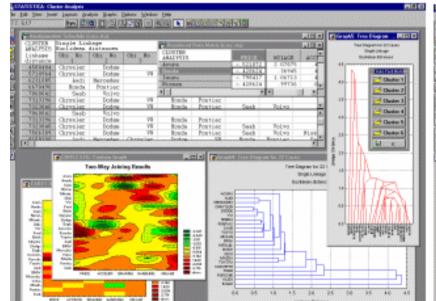

# What is visualization and data mining?

- Visualize: "To form a mental vision, image, or picture of (something not visible or present to the sight, or of an abstraction); to make visible to the mind or imagination."
- Visualization is the use of computer graphics to create visual images which aid in the understanding of complex, often massive representations of data.
- Visual Data Mining is the process of discovering implicit but useful knowledge from large data sets using visualization techniques.

# Tables vs graphs

#### A table is best when:

- You need to look up specific values
- Users need precise values
- You need to precisely compare related values
- You have multiple data sets with different units of measure

## A graph is best when:

- The message is contained in the shape of the values
- You want to reveal relationships among multiple values (similarities and differences)
- Show general trends
- You have large data sets
- Graphs and tables serve different purposes. Choose the appropriate data display to fit your purpose.

# **Exploratory Data Analysis**

- Pioneer -> John Tukey
- New approach to data analysis, heavily based on visualization, as an alternative to classical data analysis
- See its bio

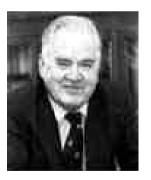

- Two stage process:
  - Exploratory: Search for evidence using all tools available
  - Confirmatory: evaluate strength of evidence using classical data analysis

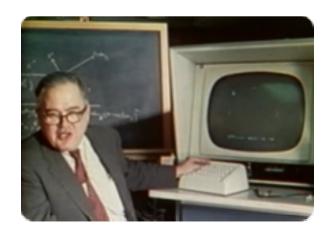

#### **Box Plots**

- In some situations we have, not a single data value at a point, but a number of data values, or even a probability distribution
- When might this occur?
- Tukey proposed the idea of a boxplot to visualize the distribution of values
- For explanation and some history, see:

http://mathworld.wolfram.com/Box-and-WhiskerPlot.html http://en.wikipedia.org/wiki/Box\_plot

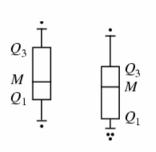

M – median Q1, Q3 – quarrtiles Whiskers – 1.5 \* interquartile range Dots - outliers

#### Darwin's plant study

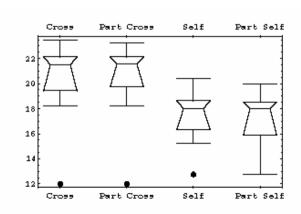

## Distribution visualisation – US Crime Story

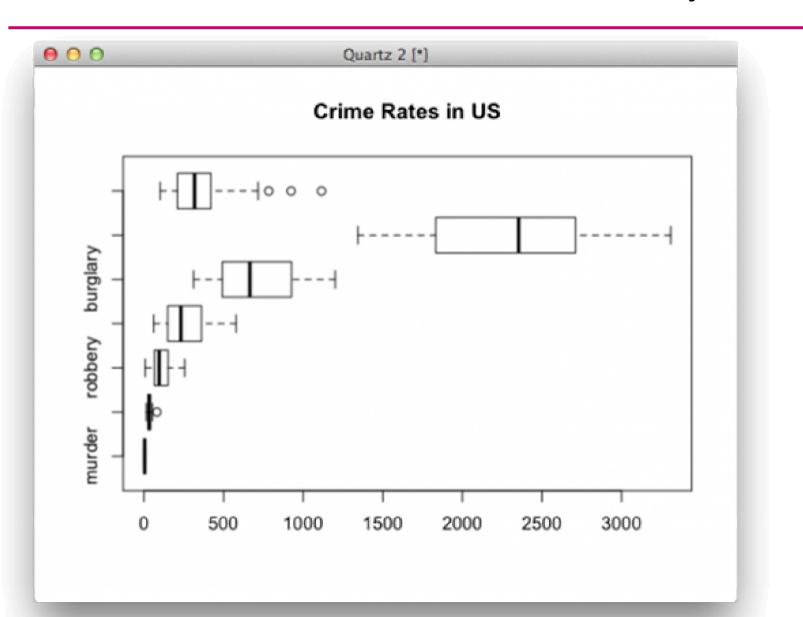

#### Data Visualization - Common Display Types

## Common Display Types

- Bar Charts

d

- Line Charts

W

- Pie Charts

6

Bubble Charts

- 7
- Stacked Charts
- Ŋ,

- Scatterplots

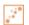

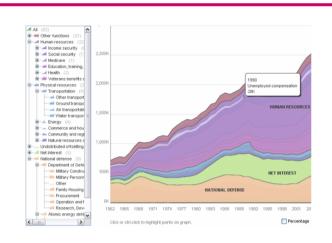

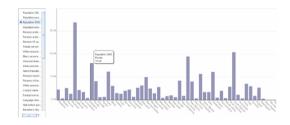

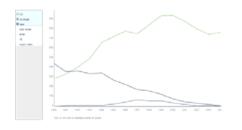

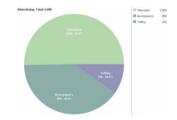

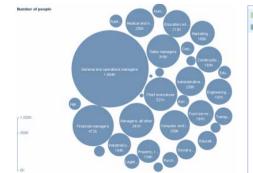

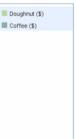

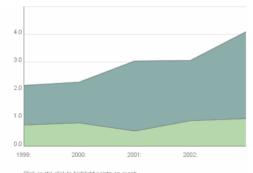

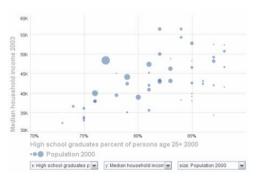

# When to use which type?

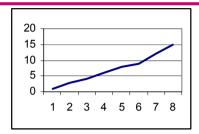

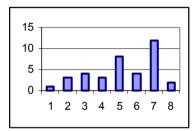

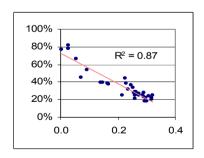

#### Line Graph

- x-axis requires quantitative variable
- Variables have contiguous values
- Familiar/conventional ordering among ordinals

#### Bar Graph

Comparison of relative point values

#### Scatter Plot

Convey overall impression of relationship between two variables

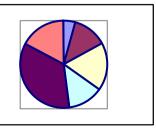

#### Pie Chart

 Emphasizing differences in proportion among a few numbers

#### Line Graph – Trend visualization

- Fundamental technique of data presentation
- Used to compare two variables
  - X-axis is often the control variable
  - Y-axis is the response variable
- Good at:
  - Showing specific values
  - Trends
  - Trends in groups (using multiple line graphs)

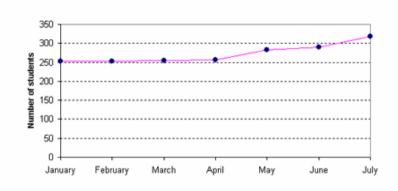

#### Students participating in sporting activities

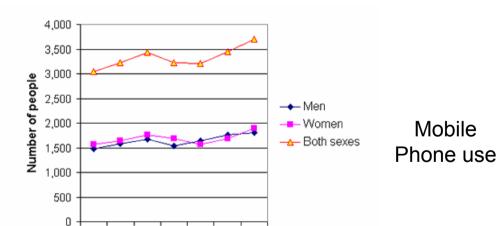

1996 1997 1998 1999 2000 2001 2002

Note: graph labelling is fundamental

## Time line graph – show dynamics of measurements

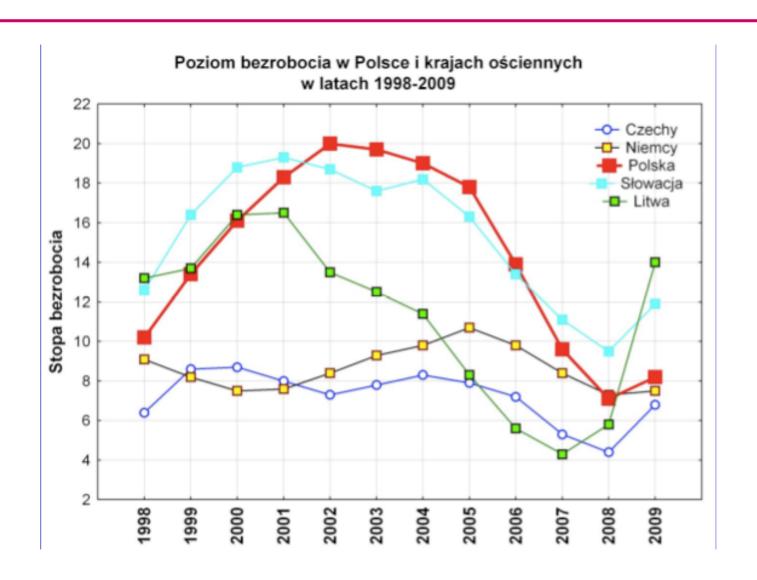

## Stratified graphs

Trends of values with respect to time and different qualitative categories

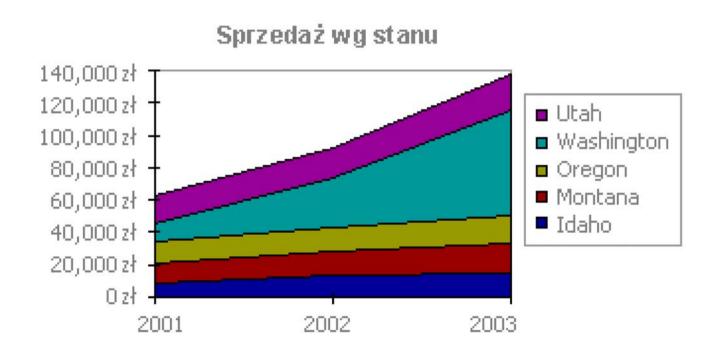

### Demo – Baby Names Voyager

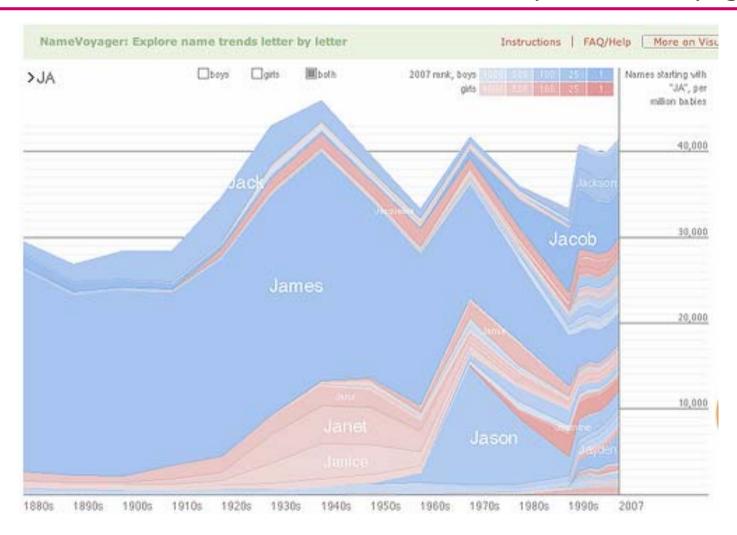

http://www.babynamewizard.com/voyager

#### Scatter Plot – Wykresy rozrzutu XY

- Used to present measurements of two variables
- Effective if a relationship exists between the two variables

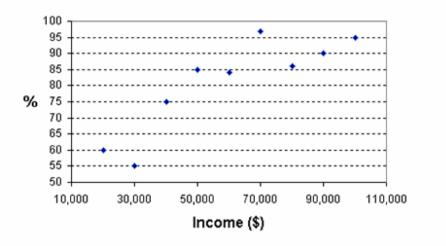

Car ownership by household income

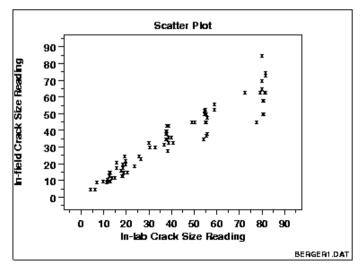

Example taken from NIST Handbook – Evidence of strong positive correlation

# Elements of a Good Graph

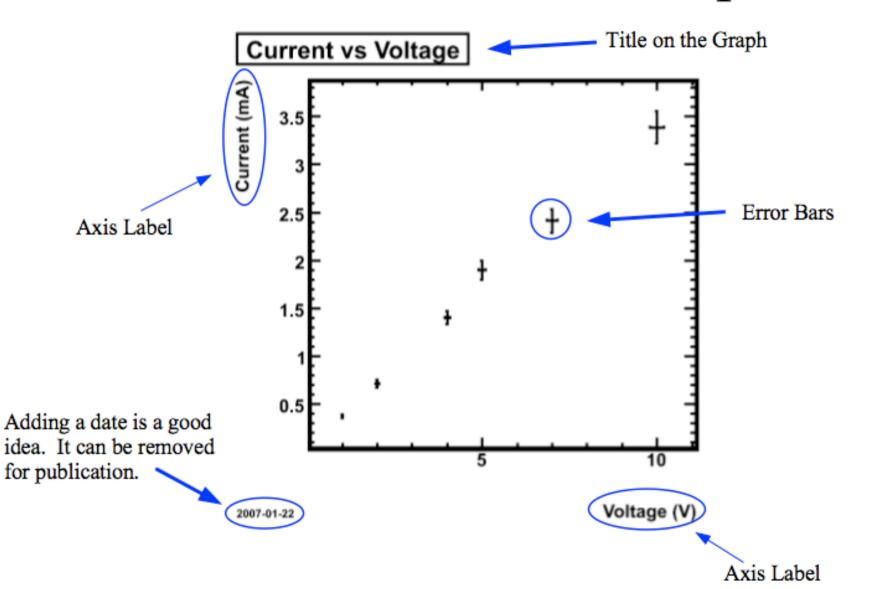

#### Simple Representations – Bar Graph

#### Bar graph

- Presents categorical variables
- Height of bar indicates value
- Double bar graph allows comparison
- Note spacing between bars
- Can be horizontal (when would you use this?)

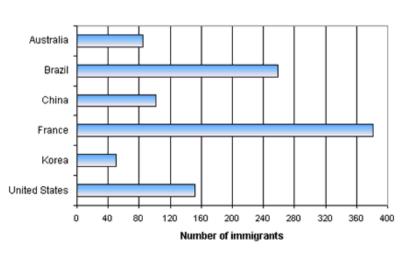

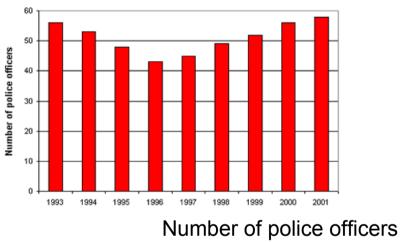

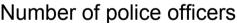

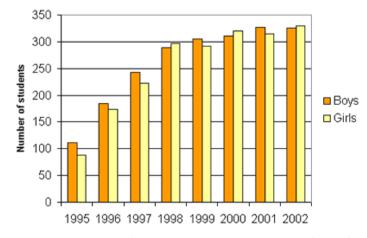

Internet use at a school

Note more space for labels

- Very simple but effective...
- Horizontal to give more space for labelling

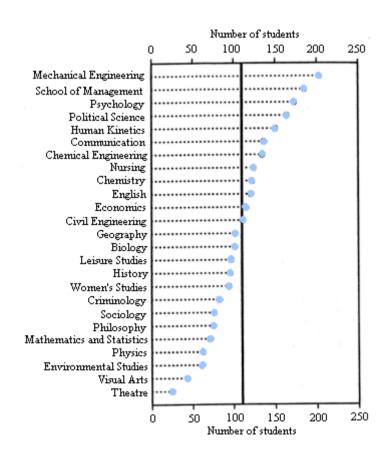

# Bad Visualization: Spreadsheet

| Year | Sales |  |
|------|-------|--|
| 1999 | 2,110 |  |
| 2000 | 2,105 |  |
| 2001 | 2,120 |  |
| 2002 | 2,121 |  |
| 2003 | 2,124 |  |

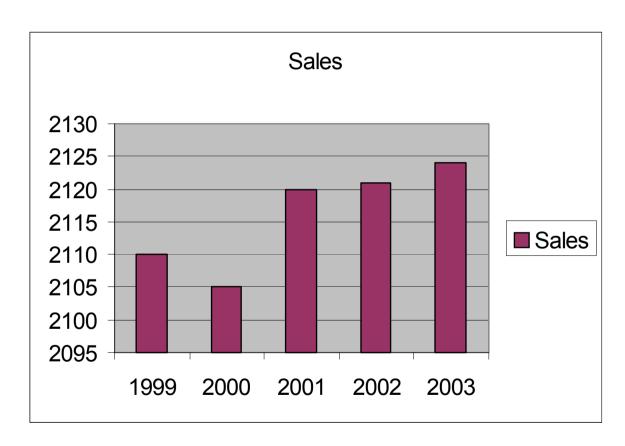

What is wrong with this graph?

40

Spreadsheet with misleading Y –axis

| Year | Sales |
|------|-------|
| 1999 | 2,110 |
| 2000 | 2,105 |
| 2001 | 2,120 |
| 2002 | 2,121 |
| 2003 | 2,124 |

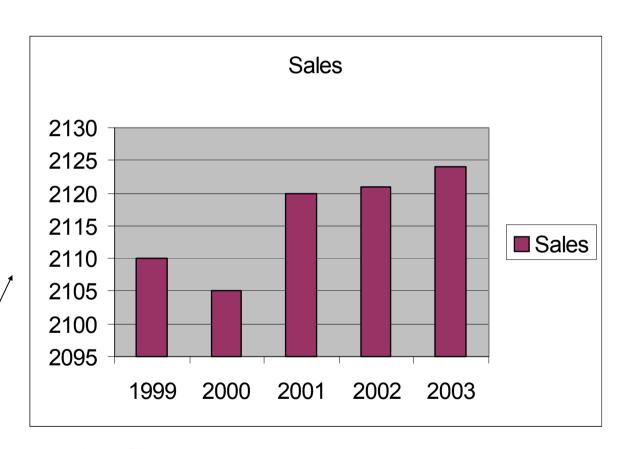

Y-Axis scale gives **WRONG** impression of big change

^^

# **Better Visualization**

| Year | Sales |  |
|------|-------|--|
| 1999 | 2,110 |  |
| 2000 | 2,105 |  |
| 2001 | 2,120 |  |
| 2002 | 2,121 |  |
| 2003 | 2,124 |  |

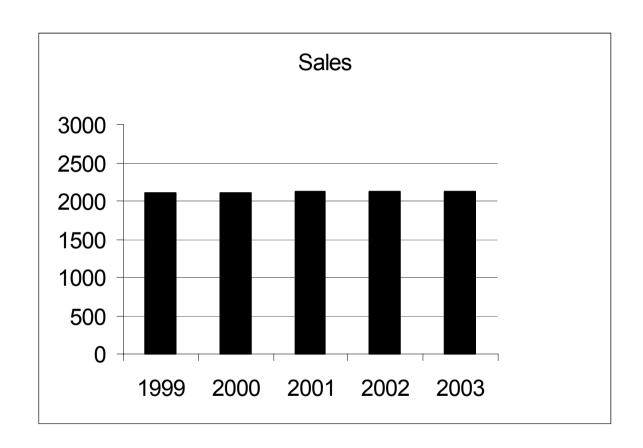

Axis from 0 to 2000 scale gives correct impression of small change + small formatting tricks

\_

## Integrating various graphs

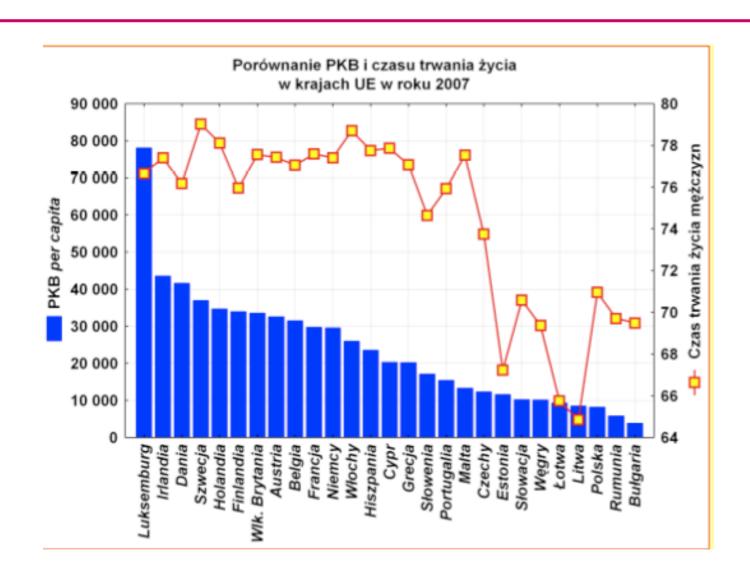

- Pie chart summarises a set of categorical/nominal data
- But use with care...

 ... too many segments are harder to compare than in a bar chart

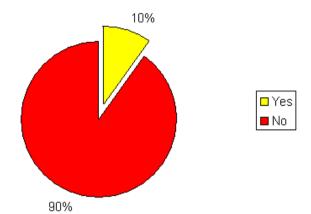

Should we have a long lecture?

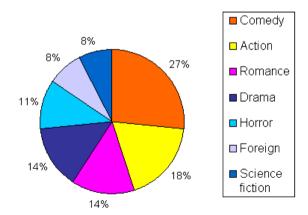

Favourite movie genres

## Visualizing in 4+ Dimensions

- Extensions of Scatterplots
- Parallel Coordinates
- Radar Figures
- Other tools
- •

#### Give each variable its own display

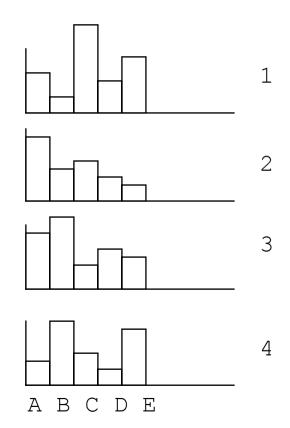

Problem: does not show correlations

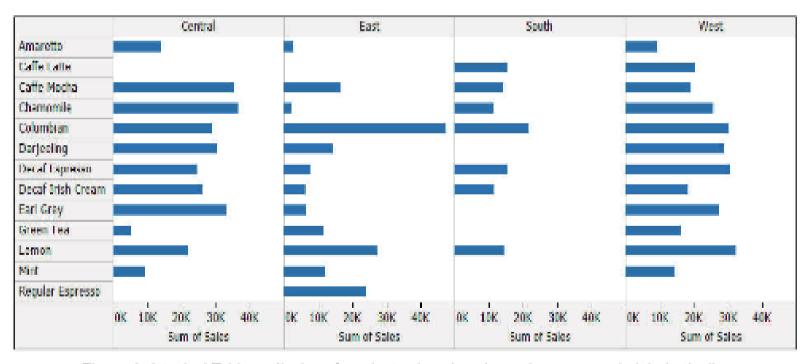

Figure 1: A typical Tableau display of product sale values by region, arranged alphabetically.

### Buisness Analytics Tools – Manager Dashboards

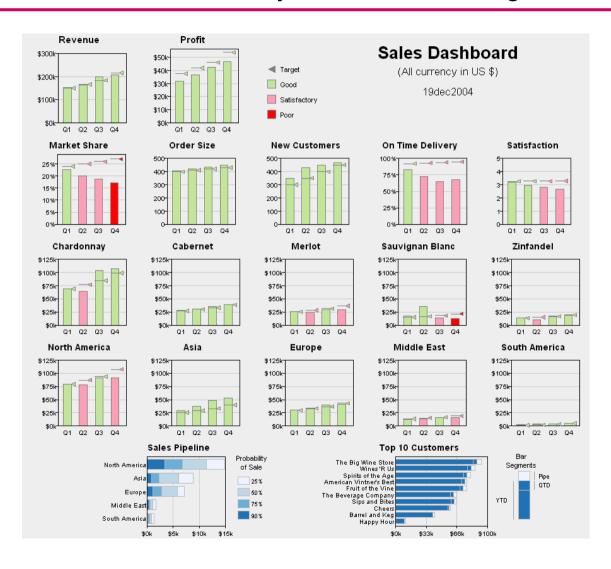

#### **Scatterplot Matrix**

Represent each possible pair of variables in their own 2-D scatterplot (car data)

#### Q: Useful for what?

A: linear correlations (e.g. horsepower & weight)

#### Q: Misses what?

A: multivariate effects

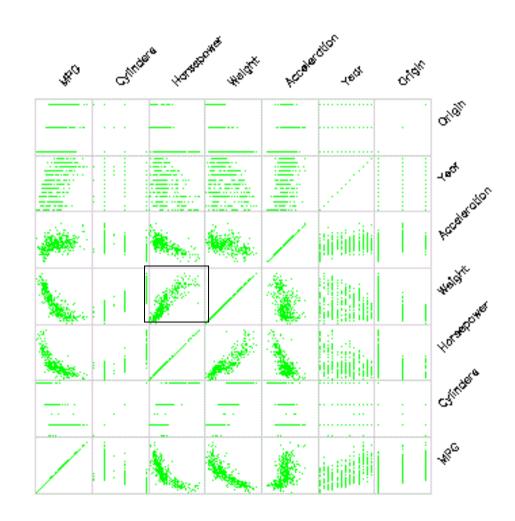

#### **Parallel Coordinates**

- Encode variables along a horizontal row
- Vertical line specifies values

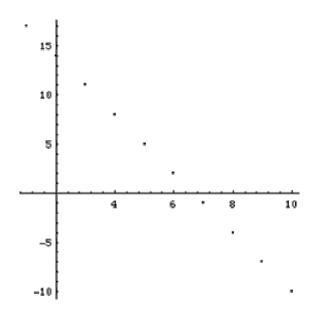

Dataset in a Cartesian coordinates

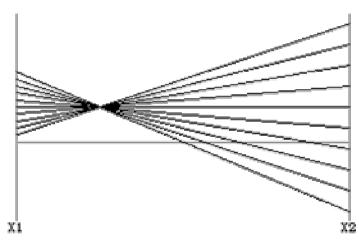

Same dataset in parallel coordinates

Invented by Alfred Inselberg while at IBM,

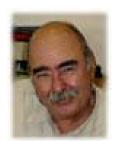

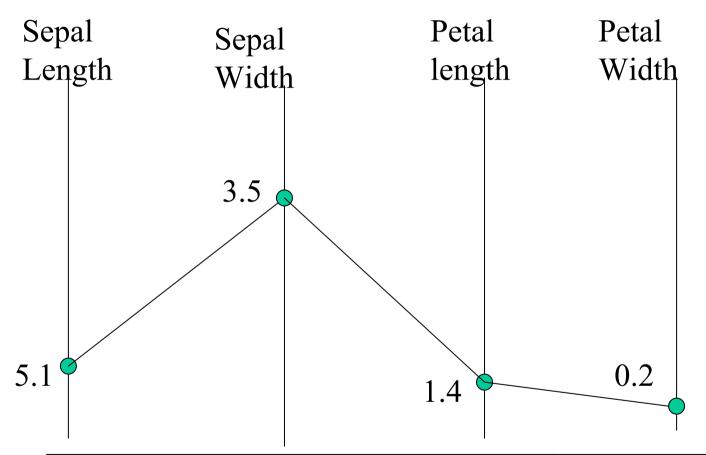

| sepal  | sepal | petal  | petal |
|--------|-------|--------|-------|
| length | width | length | width |
| 5.1    | 3.5   | 1.4    | 0.2   |

#### Parallel Coordinates Plots for Iris Data

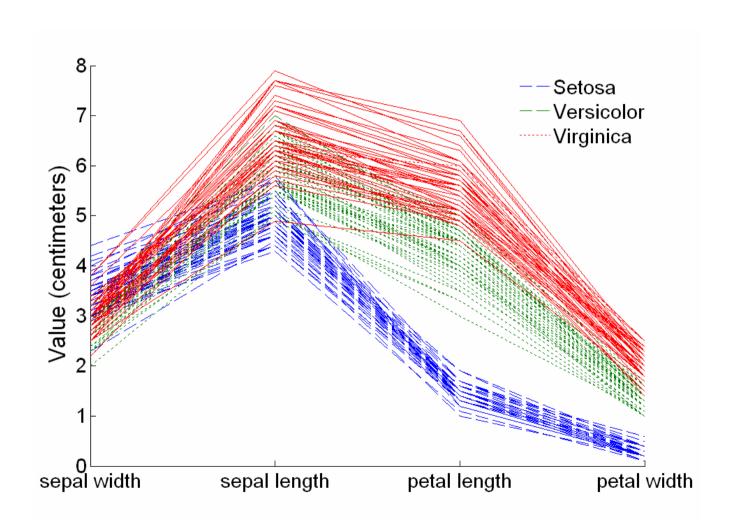

# Radar Figures

- Agregate multidimensional observations
- Each observation gets a separate colour or graph symbols
- Variables corresponds to angles

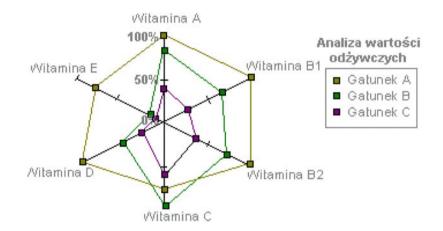

ównoważony rozwój – Podkowa Leśna om zobrazowania: Aktywność na rynku pracy

Wybrana dziedzina

zobrazowania: 2007;

a wartości wskaźników w przedziale <0:5>

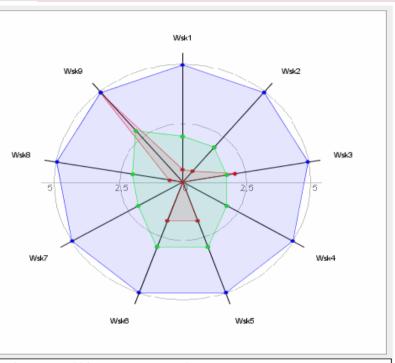

Wykres radarowy –
oceny wskaźników
w ramach dziedziny
l poziom oceny

kaźnik 🌘 Wartość średnia dla grupy porównawczej

orzec - wartość najkorzystniejsza

#### ENDA:

- l 1.1.9.1 Wskaźnik zatrudnienia kobiet (udział pracujących kobiet w liczbie kobiet ogółem)
- 2-1.1.9.2 Udział pracujących w liczbie mieszkańców w wieku produkcyjnym (%)
- 3- 1.1.9.3 Liczba podmiotów gospodarczych na 1000 mieszkańców
- 4-1.1.9.4 Ogólny wskaźnik aktywności zawodowej kobiet udział czynnych zawodowo w liczbie kobiet w wieku 15 lat i więcej [%]
- 5-1.1.9.5 Udział zakładów osób fizycznych w liczbie jednostek ogółem sektora prywatnego [%]
- 6-1.1.9.6 Udział zakładów osób fizycznych w liczbie jednostek ogółem [%]
- 7- 1.1.9.7 Ogólny wskaźnik aktywności zawodowej kobiet udział czynnych zawodowo w liczbie kobiet w wieku 15 lat i więcej [%]
- 8-1.1.9.8 Stopa zatrudnienia liczba pracujących na 1000 mieszkańców
- 9-1.1.9.9 Bezrobotní na 100 osób w wieku produkcyjnym

#### F. Nightingale (1856) – abstract representation

Causes of Mortality in the Army in the East April, 1854 to March 1855

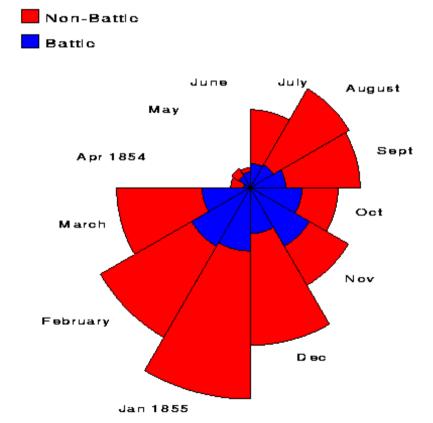

From: F. Nightingale, "Notes on Matters Attecting the Health, Efficiency and Hospital Administration of the British Army", 1858

# Buisness Analytics Tools – Typical Reports

## Raport more traditional

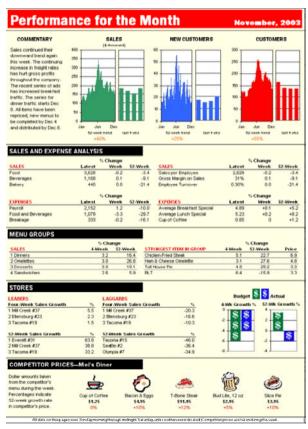

#### Other forms

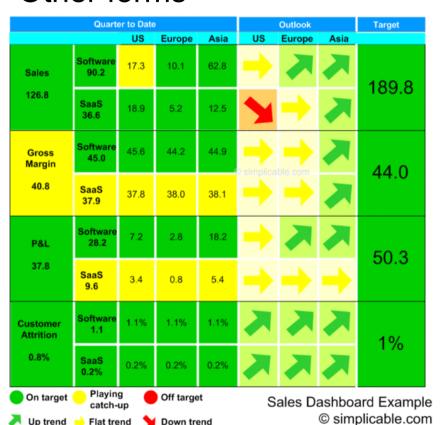

### Buisness Analytics Tools – Manager Dashboards

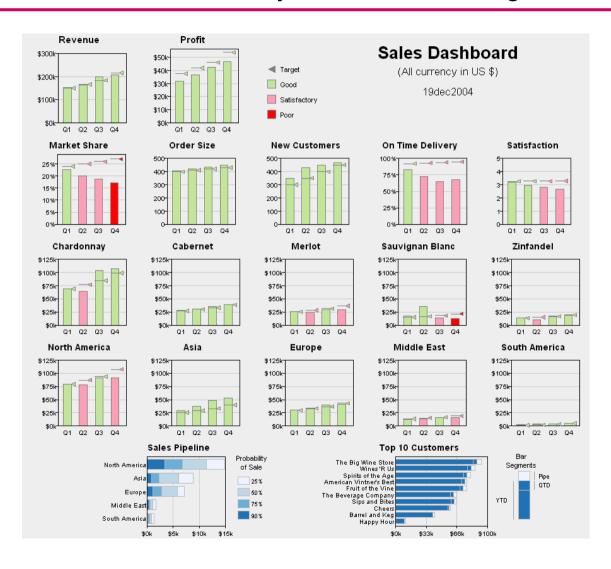

#### Bars in business dashboards – Tableau Software

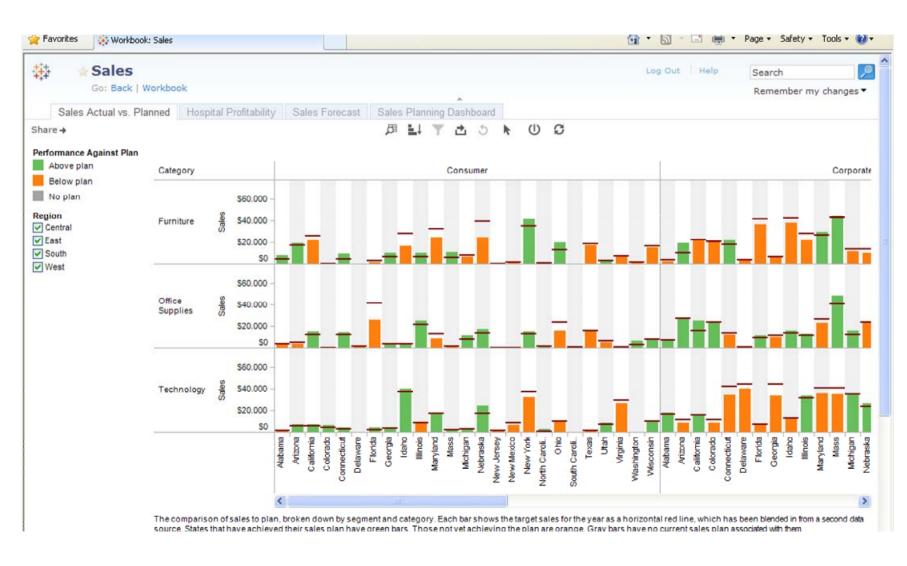

# Data analytics – kokpity menadżerskie

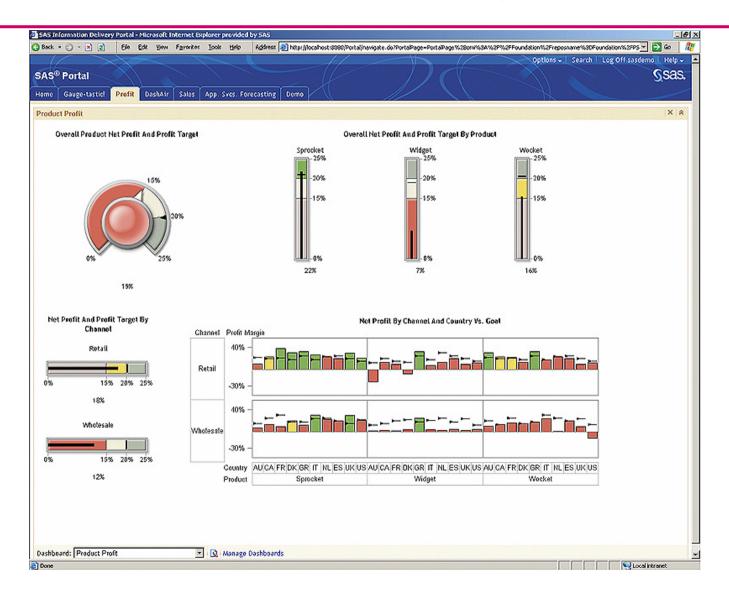

#### SAS Enternrise RI

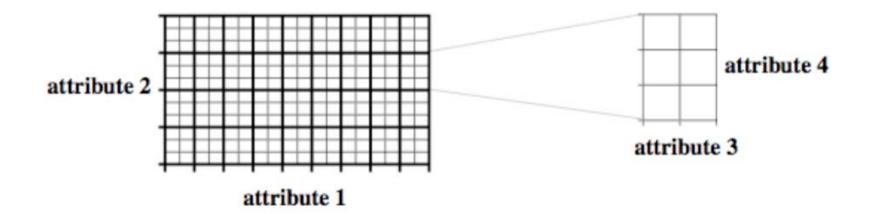

#### Multidimensional presentation of nominal attributes

VL1 diagrams (Michalski 70) for machine learning

#### Visualization of Training Examples: Discrete Version of the Iris Data Set

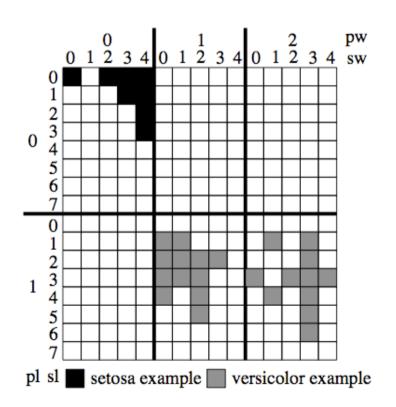

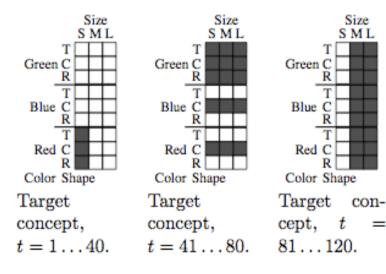

STAGGER and concept drif

# Hierarchiczne wizualizacje - Treemaps

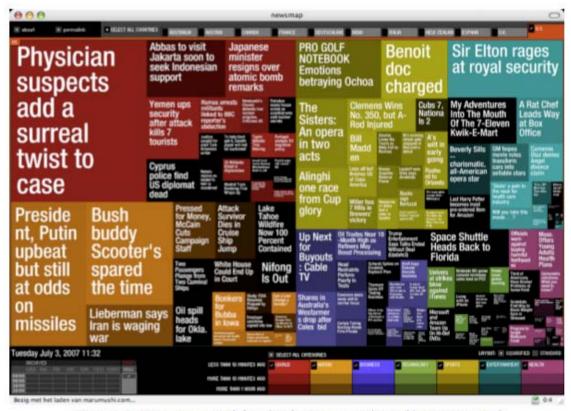

Figure 4: Treemap used for displaying news http://newsmap.jp/

- Treemaps display hierarchical data using rectangles. Each branch of the tree is assigned a rectangle. Then each sub-branch gets assigned to a rectangle and this continues recursively until a leaf node is found.
- Depending on choice the rectangle representing the leaf node is colored, sized or both according to chosen attributes.

#### The Top 1 Percent: What Jobs Do They Have?

Explore the occupations and industries of the nation's wealthiest households.

RELATED ARTICLE Among the Wealthiest One Percent, Many Variations

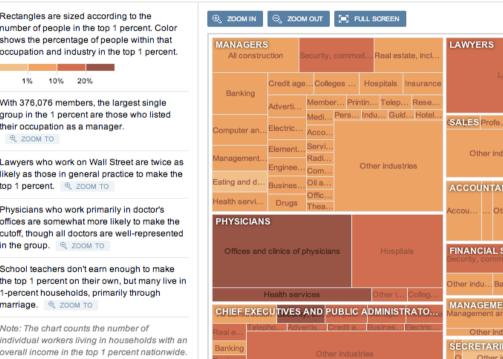

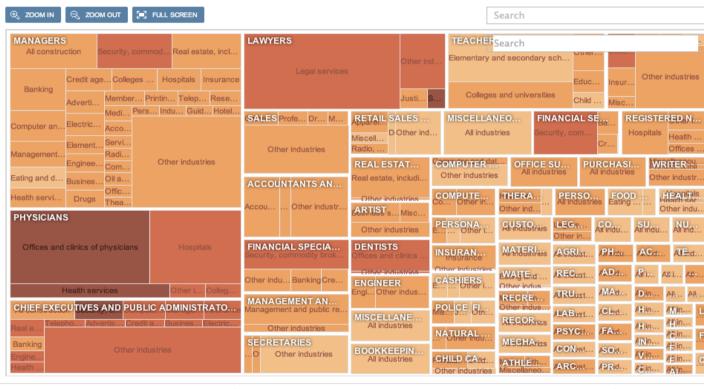

By Country and Prize **United States** 1910 1920 1930 1940 1950 1960 1970 1980 1990 2000 2010 PHYS ... ..... ...... .... CHEM MED ECON LIT PEACE . . . . United Kingdom PHYS CHEM MED ECON LIT PEACE Germany (incl. West Germany) CHEM MED ECON LIT PEACE France PHYS CHEM MED ECON LIT PEACE Sweden PHYS CHEM MED ECON LIT PEACE Switzerland PHYS CHEM MED ECON LIT PEACE •• Russia (incl. USSR) PHYS CHEM MED ECON LIT PEACE Japan PHYS CHEM MED ECON LIT PEACE China PHYS CHEM MED ECON LIT PEACE 1901 1910 1920 1930 1940 1950 1960 1970 1980 1990 2000 2010 SOURCE: NOBELPRIZE,ORG **Forbes** blogs.forbes.com/jonbruner Laureates are shown in the country that hosted their research at the time of award Last updated on October 4, 2011

### **Gapminder** – Motion Charts

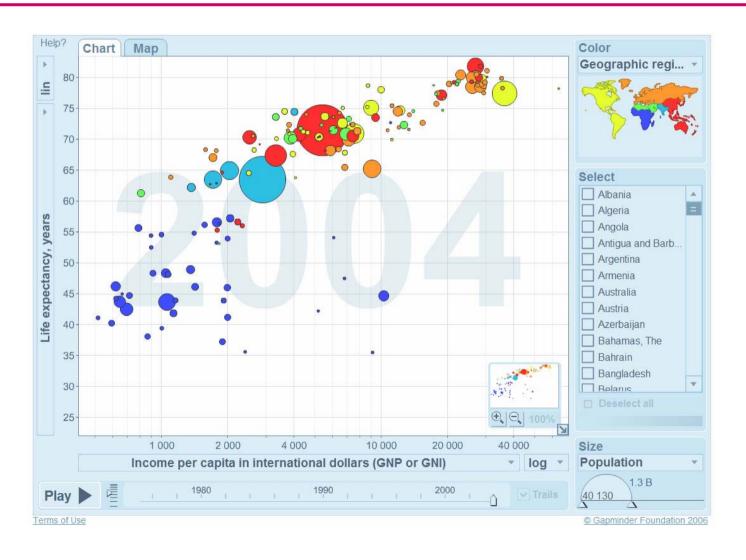

http://www.gapminder.org/

Using Bubble presentations

### **Spotfire**

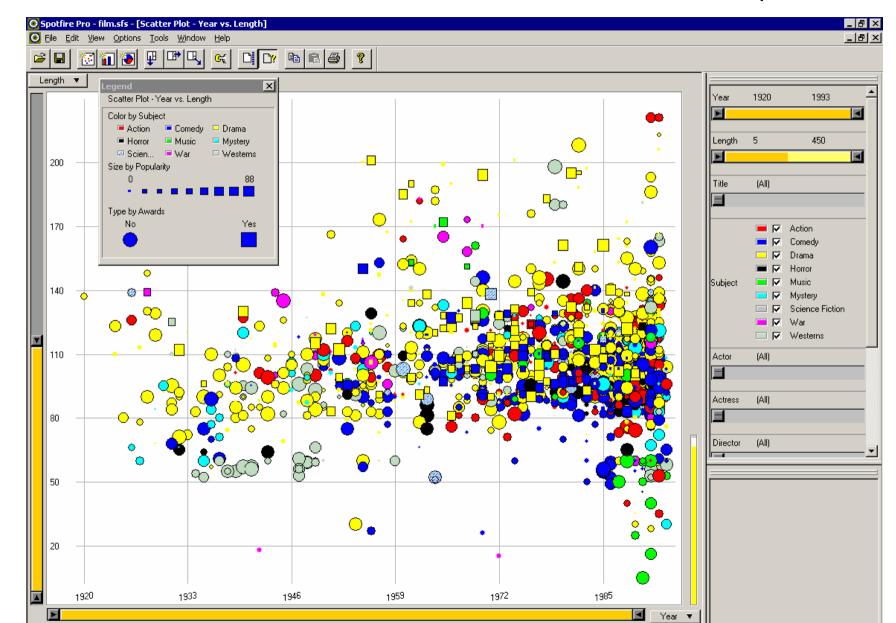

# Encode different variables' values in characteristics of human face

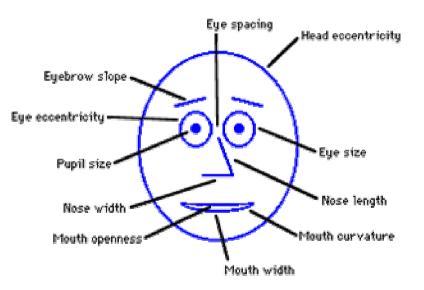

Cute applets: http://www.cs.uchicago.edu/~wiseman/chernoff/

http://hesketh.com/schampeo/projects/Faces/chernoff.html

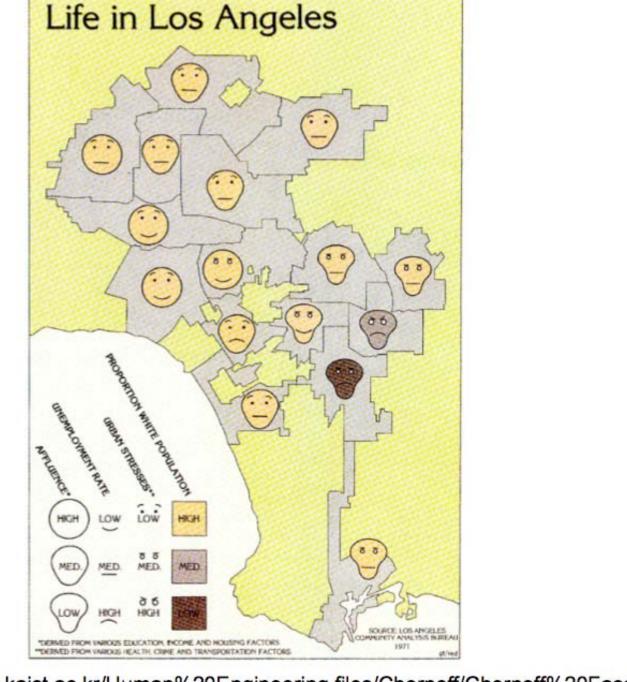

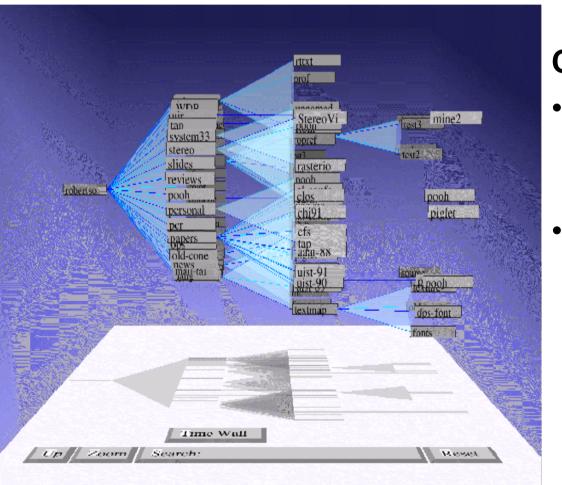

## Cone Trees [RMC91]

- animated 3D visualizations of hierarchical data
- file system structure visualized as a cone tree

#### Abstract → Hierarchical Information – Preview

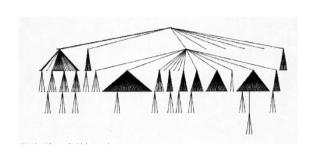

**Traditional** 

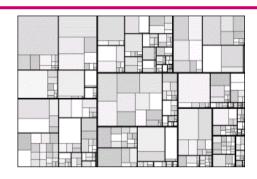

Treemap

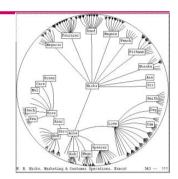

Hyperbolic Tree

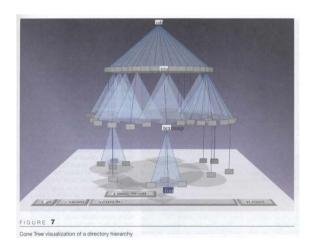

ConeTree

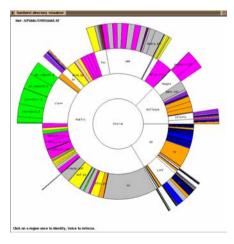

SunTree

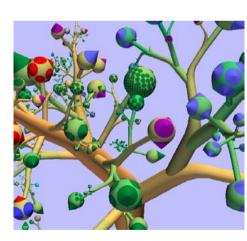

**Botanical** 

#### Visualization of Search Results & Inter-Document Similarities

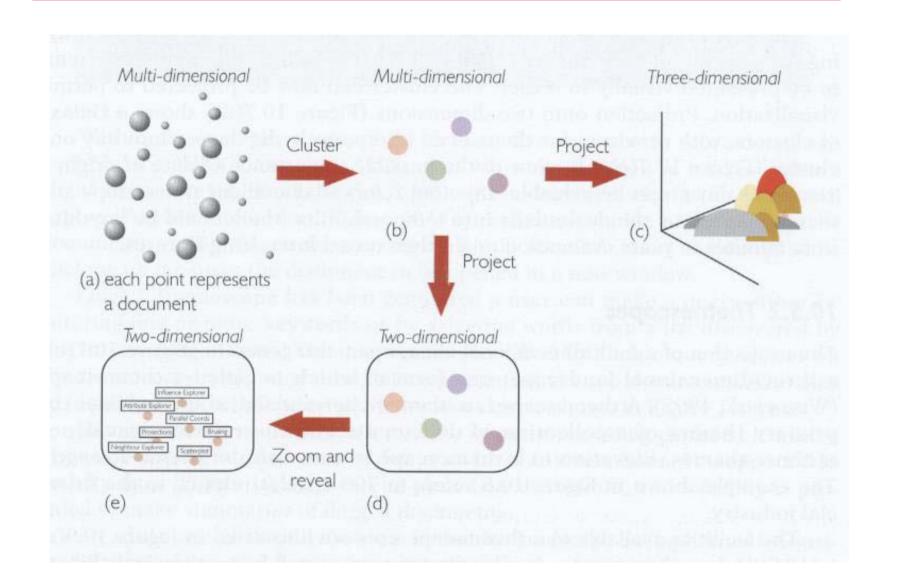

#### Abstract → Text - **MetaSearch** Previews

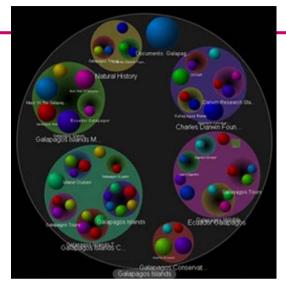

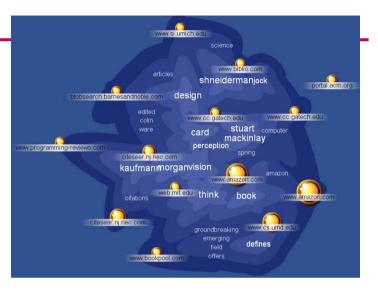

Grokker Kartoo

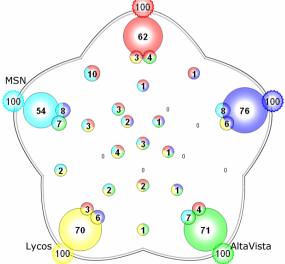

MetaCrystal → searchCrystal

#### Other buisness tools

### Analysis of CRM data

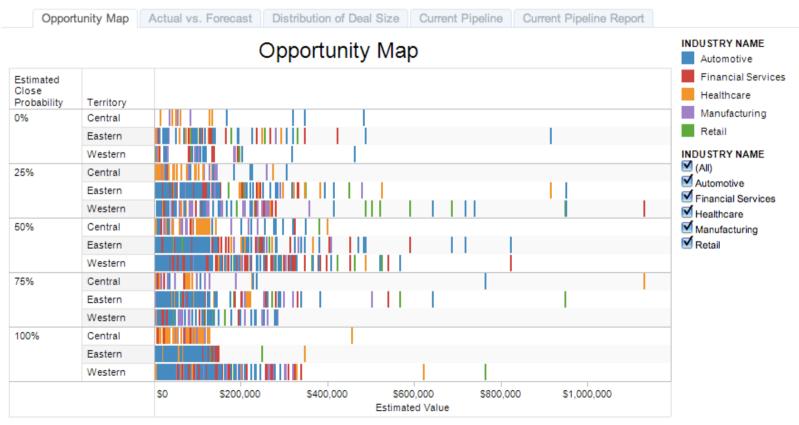

Visualization shows a mark for each deal in the pipeline; mark is placed based on deal size, region and probability stage (estimated percent chance a deal will closed this quarter). Color is by Industry. Click the "+" above territory to drill down to individual salespeople.

#### Visualization of different conditions

### Severity of Flight Delays

Share →

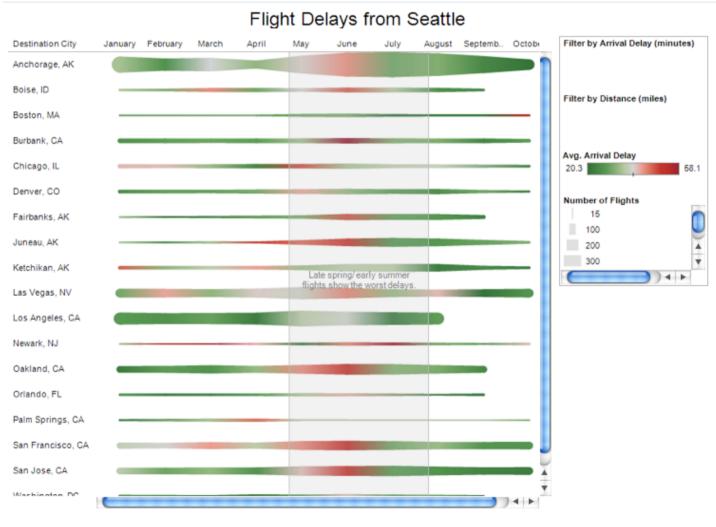

#### Overview and Detail

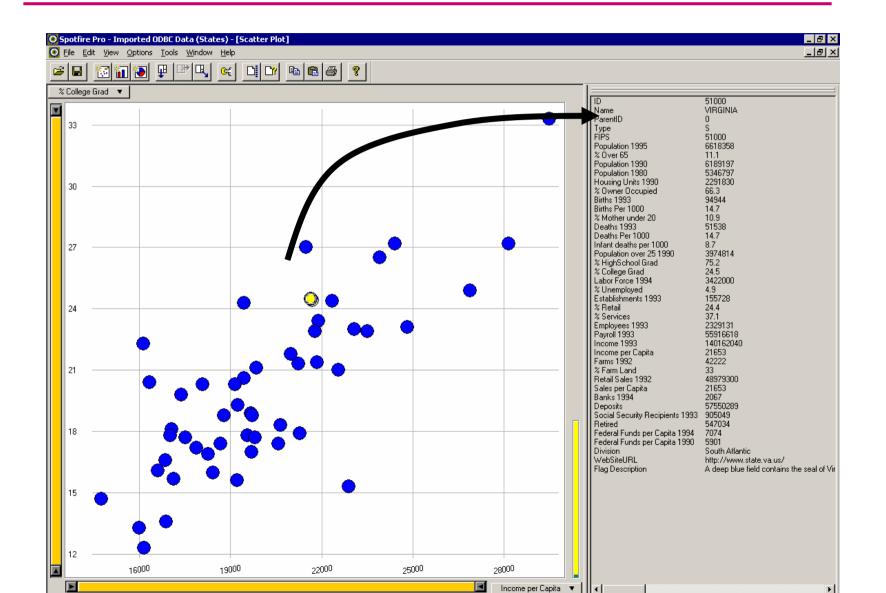

### **Brushing and Linking**

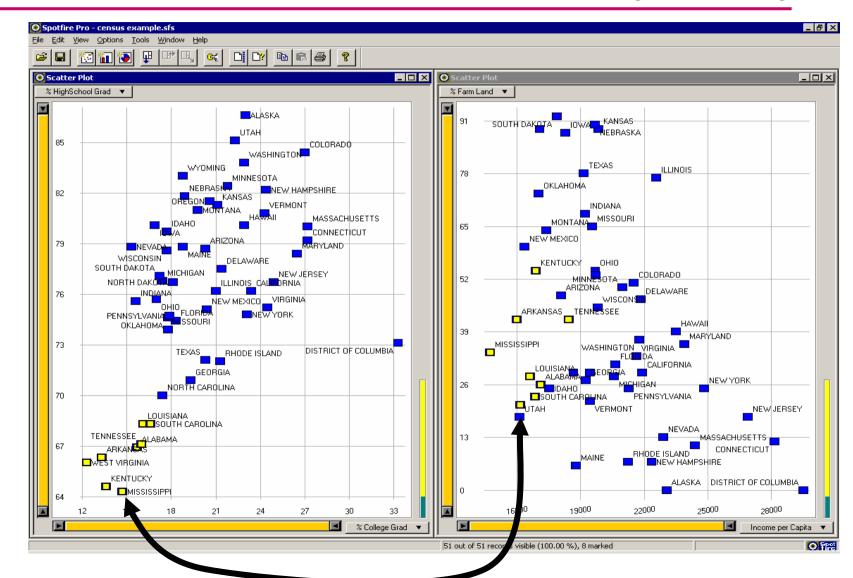

#### Census Data

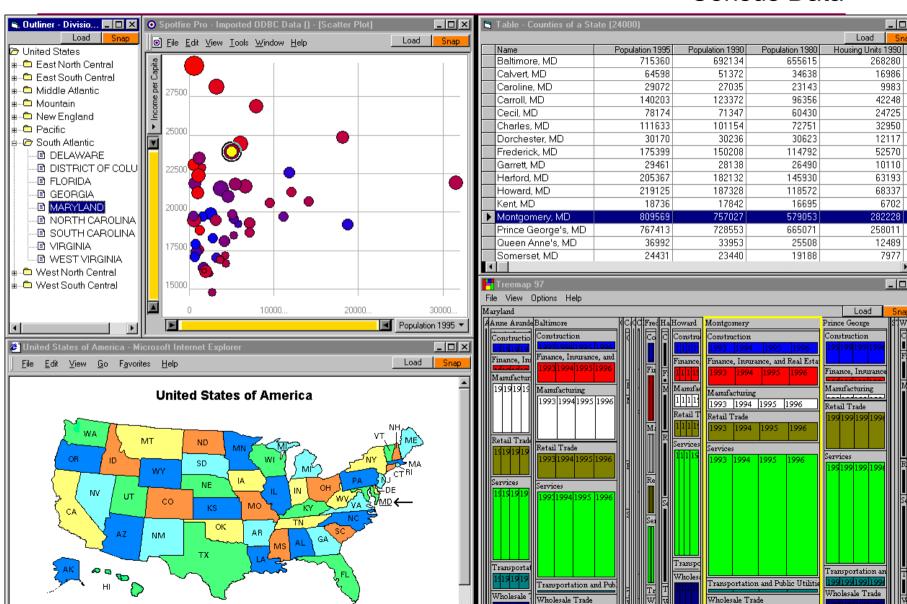

#### Visualization of Association Rules in SGI/MineSet 3.0

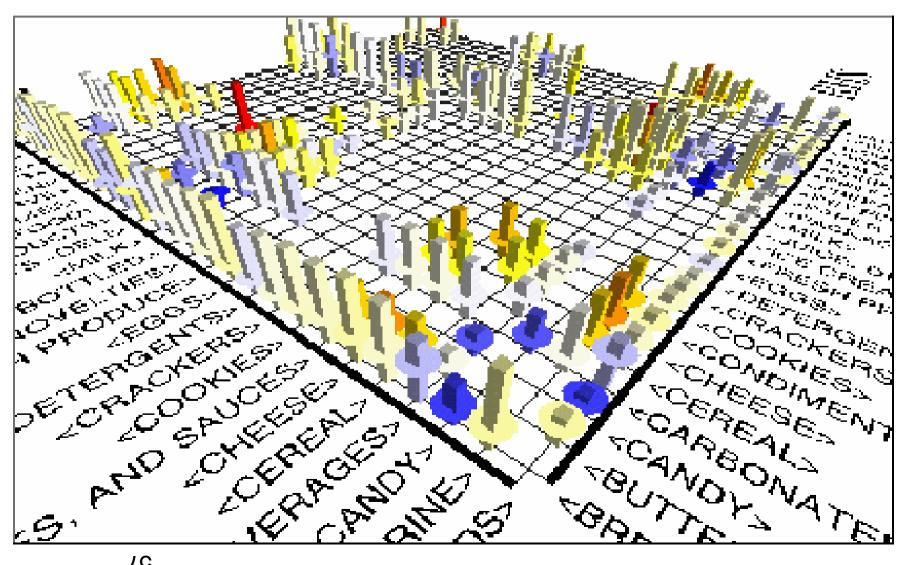

#### IBM Miner – visualization of mining results

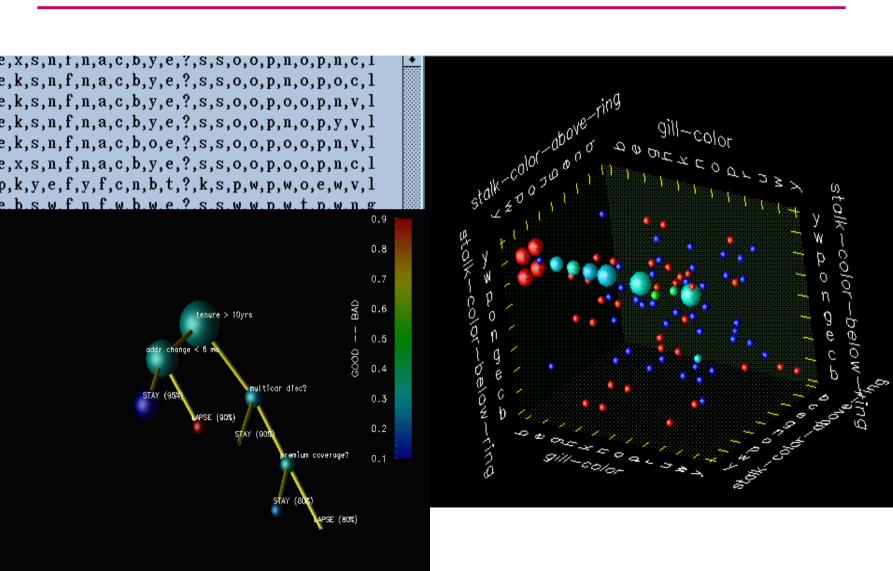

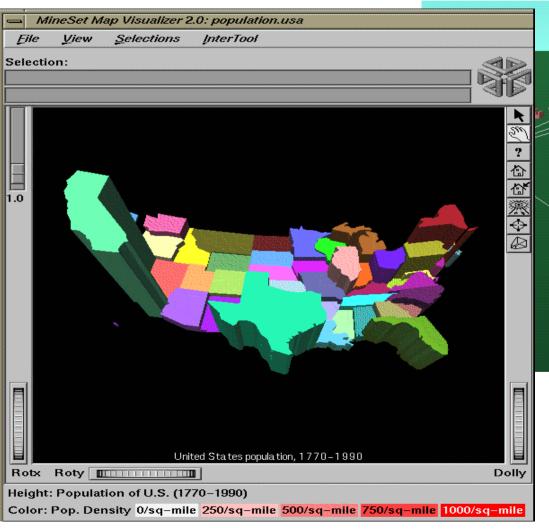

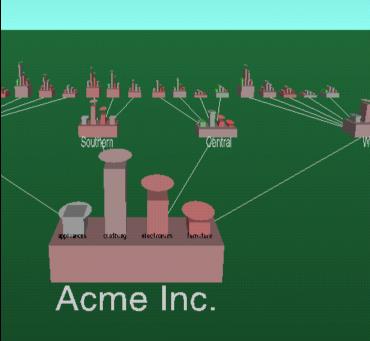

# **Graph-based Techniques**

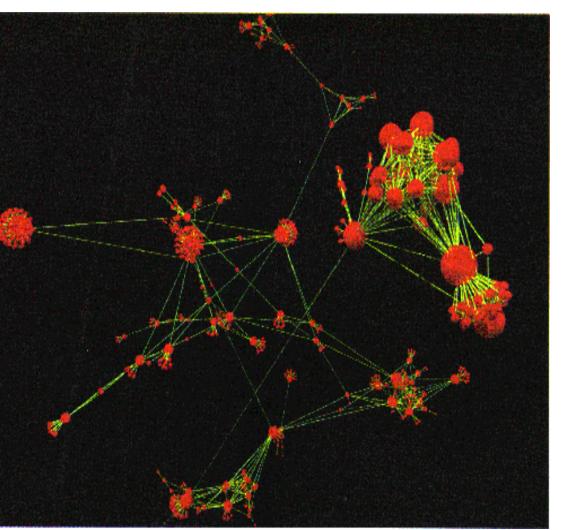

### **Narcissus**

- Visualization of a larg number of web pages
- visualization of comple highly interconnected data

#### Visualization of knowledge discovery process

- A graphical tool for arranging components / steps of KDD
- Just a graph flow of actions
- Graphical objects plug and place
- Parametrization
- Often → you may produce a kind of scipt representing a graphical flow of KD process

### Statsoft – Data mining graphical panel

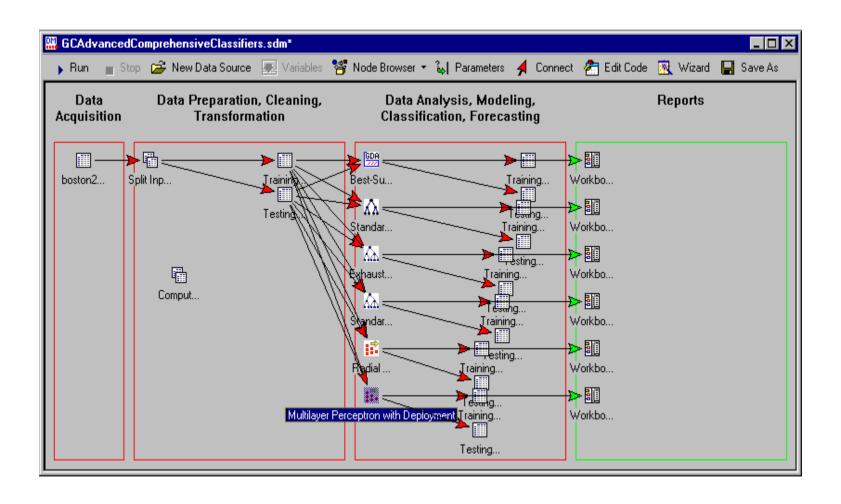

#### RapidMiner (YALE)

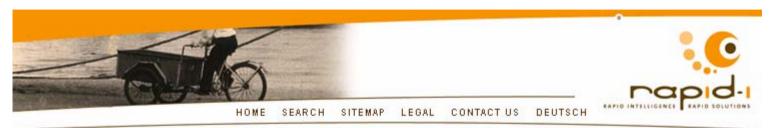

PRODUCTS DOWNLOADS SERVICES COMMUNITY ABOUT US

#### TESTIMONIALS

"I have encountered various learning environments, but none so broad, powerful, and easy-to-use as RapidMiner / YALE. Many of us who are not skilled in programming are thankful."

Roberto E. Ferrer, Venezuela

#### DOWNLOADS

RapidMiner / YALE

RapidMiner / YALE Plugins

RapidMiner / YALE Documentation

RapidMiner / YALE Interactive Tour

#### TRAINING SEMINARS

Data Mining for Marketing and Customer Service

Data Mining Techniques: Theory and Practice

Extending RapidMiner and Integration as a Data

HOME : PRODUCTS : RAPIDMINER (YALE) : SCREENSHOTS

#### RAPIDMINER / YALE SCREENSHOTS

This web page provides a selection of screenshots for RapidMiner (formerly YALE). These pictures might help you to get a first impression of the abilities of RapidMiner. This page contains a large number of images. Please be patient until all pictures were loaded.

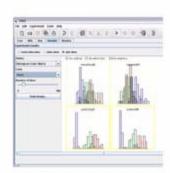

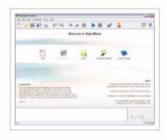

# Tukey's recommendations

### Summary

- We should always take John Tukey's "There is no excuse for failing to plot and look" to heart
- "A picture is worth a thousand words"
   is still (mostly) true, but as statisticians we should read it more like
   "A full graphical analysis involves drawing a thousand pictures"
- Following only a few guidelines, we can make sure that we create sensible (non-standard) plots that transport the right message
- Exploration graphics and diagnostic graphics should more and more become one as they serve the same goal – data analysis

### Tufte's Principles of Graphical Excellence

- Give the viewer
  - the greatest number of ideas
  - in the shortest time
  - with the least ink in the smallest space.

Tell the truth about the data!

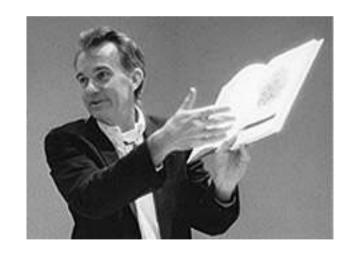

#### E.R. Tufte, "The Visual Display of Quantitative Information", 2nd edition)

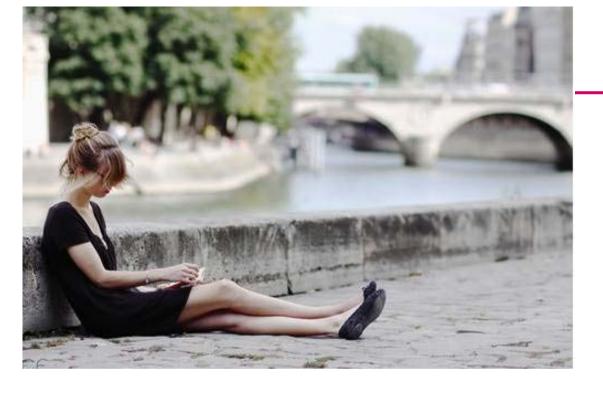

Look for other references

And play with different software tools

Excel is not the only and best software

Thank you for you coming to my lecture and asking questions!

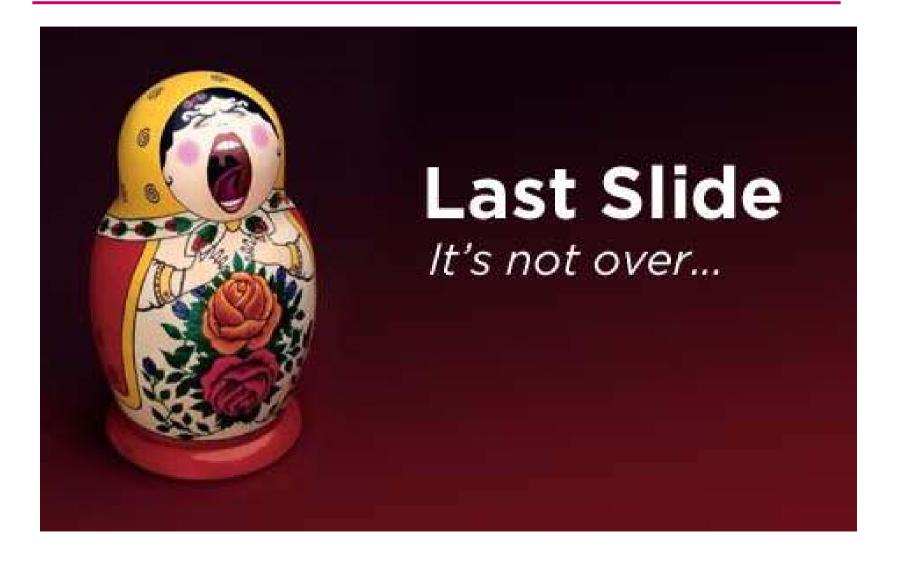